# **BAB V IMPLEMENTASI DAN PENGUJIAN**

#### **5.1 IMPLEMENTASI PROGRAM**

Implementasi program digunakan untuk menerapkan perancangan halaman yang ada pada program dimana implementasi ini juga menguji program yang dibuat telah sesuai dengan sistem yang dirancang sehingga program yang dibuat tidak terjadi kesalahan baik dari sisi sistem maupun dari sisi coding dan memudahkan penulis untuk melakukan pengecekan dengan sistem yang telah dibuat apakah telah sesuai dan dapat memecahkan masalah yang terjadi pada sistem manajemen hutang piutang pada toko saroha

#### **5.1.1 Implementasi Input Program**

Implementasi input program digunakan untuk menerapkan perancangan halaman yang ada pada program. Adapun implementasi input pada program sistem manajemen hutang piutang untuk toko saroha, dapat dilihat sebagai berikut:

1. Implementasi Halaman Login

Halaman login merupakan halaman yang terdapat kolom-kolom email dan password yang harus diisi jika ingin masuk ke halaman utama user untuk mengelola data

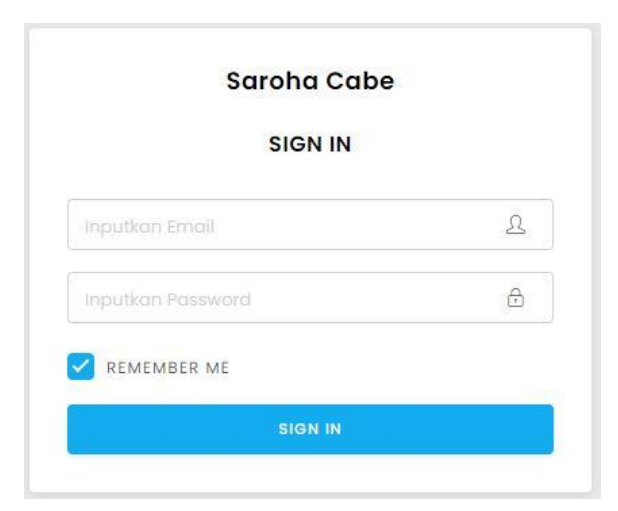

**Gambar 5.1 Implementasi Halaman Login**

2. Implementasi Halaman Menu Mengelola User

Halaman menu user merupakan hasil dari rencana atau kerangka dasar yang telah penulis desain sebelumnya. Pada tahap ini telah diberi bahasa pemrograman sehingga dapat berfungsi, dengan tujuan agar rencana desain awal sesuai dengan program yang telah dibuat.

a. Implementasi Halaman Menu User

Halaman menu user digunakan untuk mengintegrasikan semua fungsifungsi yang dibutuhkan untuk melakukan pengolahan atau menampilkan data user.

| C localhost 2000/user<br>$\leftarrow$ $\rightarrow$<br>c. |                                |                            |                                                                                                    | <b>B ☆ ★ (B Passed) :</b>              |
|-----------------------------------------------------------|--------------------------------|----------------------------|----------------------------------------------------------------------------------------------------|----------------------------------------|
| <b>HE Apps</b>                                            |                                |                            | E Monthly budget  (2) Pergubuan Produk & ef-a tale of melod (3 (3 (3 E) injeration (3 (6) Solu no Hero Acad (3 std 12) Download Templat - Best Free WordPres (3) Web Croight (3) Web Design Inspira | »   Cther bookmarks   (E) Reading list |
| Admin                                                     | <b>Toko Saroha</b>             |                            |                                                                                                    | 2v                                     |
| Menu                                                      | @ / User                       |                            |                                                                                                    |                                        |
| > Tagitan                                                 |                                |                            |                                                                                                    |                                        |
| > Produk                                                  | User                           |                            |                                                                                                    |                                        |
| > Pembeli                                                 |                                |                            |                                                                                                    |                                        |
| $>$ User                                                  | Pilh Semua<br>Show 10¢ entries | Tambah<br>HR kits<br>Hapus |                                                                                                    | Search                                 |
| Lepcesn                                                   | $\pi$ , $\_$ NAME              | <b>EMAIL</b><br>H.         | LEVEL<br>B                                                                                                    | <b>AKSI</b>                            |
| > Produk Masuk<br>> Produk Keluar                         | 1<br>Admin 01                  | admin@gmail.com            | Admin                                                                                                    |                                        |
|                                                           | $\mathbf{2}$<br>Karyawan 1     | karyawan1@gmail.com        | Karyawan                                                                                                    | Edit Hapus                             |
|                                                           | Showing 1 to 2 of 2 entries    |                            |                                                                                                    | 1 Next<br>Previous                     |
|                                                           |                                |                            |                                                                                                    |                                        |
|                                                           |                                |                            |                                                                                                    |                                        |
|                                                           |                                |                            |                                                                                                    |                                        |

**Gambar 5.2 Implementasi Halaman Menu User**

b. Implementasi Halaman Tambah User

Halaman tambah user digunakan untuk menambah data user.

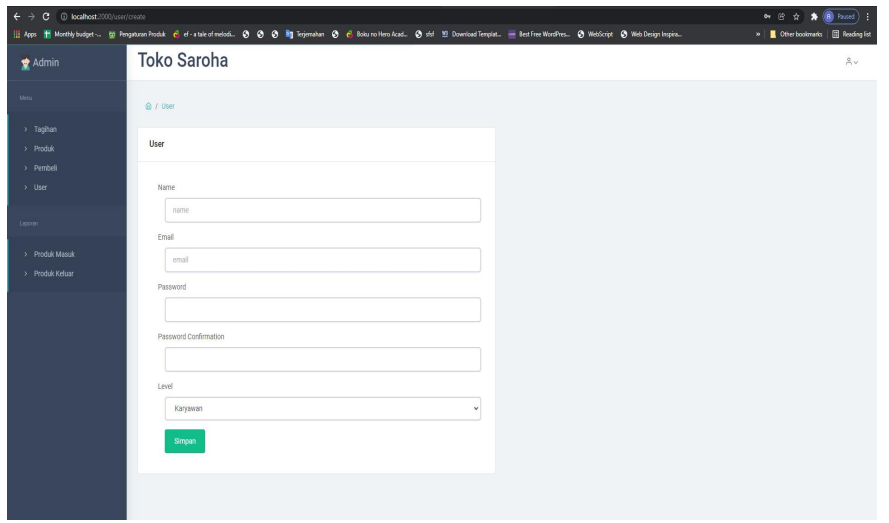

**Gambar 5.3 Implementasi Halaman Tambah User**

c. Implementasi Halaman Edit User

Halaman edit user digunakan untuk memodifikasi data user yang telah ada.

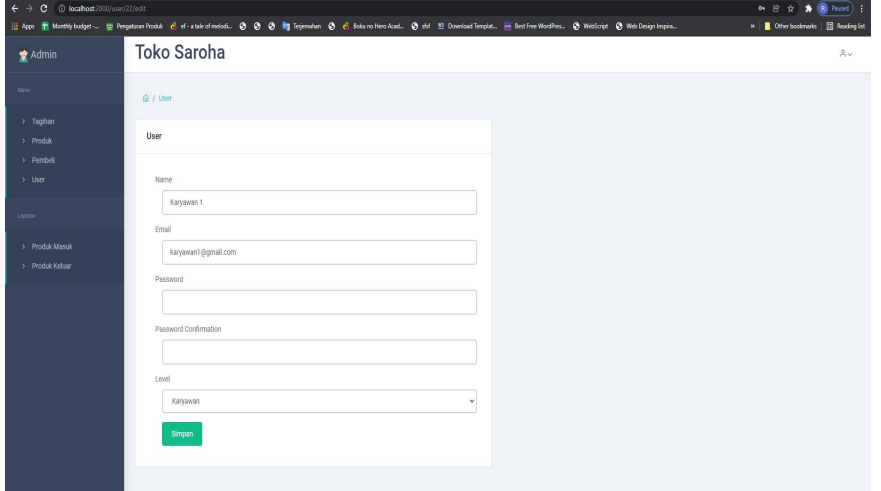

**Gambar 5.4 Implementasi Halaman Edit User**

3. Implementasi Halaman Menu Mengelola Pembeli

Halaman menu pembeli merupakan hasil dari rencana atau kerangka dasar yang telah penulis desain sebelumnya. Pada tahap ini telah diberi bahasa pemrograman sehingga dapat berfungsi, dengan tujuan agar rencana desain awal sesuai dengan program yang telah dibuat.

a. Implementasi Halaman Menu Pembeli

Halaman menu pembeli digunakan untuk mengintegrasikan semua fungsifungsi yang dibutuhkan untuk melakukan pengolahan atau menampilkan data pembeli.

| Admin                              |                                    |                                       |             | $2^{\circ}$ |
|------------------------------------|------------------------------------|---------------------------------------|-------------|-------------|
| Menu.                              | <b>命/Pembeli</b>                   |                                       |             |             |
| > Tagihan<br>> Produk<br>> Pembell | Pembeli                            |                                       |             |             |
| > User                             | Pilih Semua<br>10¢ entries<br>Show | Tambah<br><b>Batal Pilih</b><br>Hapus | Search:     |             |
| Laporan                            | $\theta$ - NAMA                    | KETERANGAN<br>$\sim$                  | AKSI<br>733 |             |
| > Produk Masuk<br>> Produk Keluar  | Sukirman<br>$\mathbf{1}$           | mau bikin jebakan                     | Edit Hapus  |             |
|                                    | lala<br>$\,2\,$                    | ngutang tros                          | Edit Hapus  |             |
|                                    | $^3$<br>Rara                       |                                       | Edit Hapus  |             |
|                                    | $\overline{4}$<br>reka             |                                       | Edit        | Hapus       |

**Gambar 5.5 Implementasi Halaman Menu Pembeli**

b. Implementasi Halaman Tambah Pembeli

Halaman tambah pembeli digunakan untuk menambah data pembeli.

| C © localhost:2000/pembeli<br>$\leftarrow$ $\rightarrow$ |                                   |                                                                                                    |              |             | ※☆<br><b>A ID</b> Passed             |
|----------------------------------------------------------|-----------------------------------|----------------------------------------------------------------------------------------------------|--------------|-------------|--------------------------------------|
|                                                          |                                   | E Apps E Monthly budget - 22 Perguturan Produk e ef a Liste of melodi. @ @ B Em Terjemahan @ e Boku ro Hero Acad. @ of El Download Templat. - Best Free WordPres. @ WebScript @ Web Design Impira |              |             | »   Cherbooknarks   [3] Reading list |
| Admin                                                    | <b>Toko Saroha</b>                |                                                                                                    |              |             | Av                                   |
| Menu                                                     | @ / Pembell                       |                                                                                                    |              |             |                                      |
| > Tagihan                                                |                                   |                                                                                                    |              |             |                                      |
| > Produk                                                 | Pembeli                           |                                                                                                    |              |             |                                      |
| $\rightarrow$ Pembel                                     |                                   |                                                                                                    |              |             |                                      |
| > User                                                   | Pilh Semua<br>10¢ entries<br>Show | Tambah<br><b>Batal Pilh</b><br>Hapus                                                                                                    |              | Search      |                                      |
| Laporan                                                  | $\theta$ , $-$ NAMA               | KETERANGAN                                                                                                    | $\mathbb{R}$ | <b>AKSI</b> |                                      |
| > Produk Masuk                                           | Sukirman                          | mau bikin jebakan                                                                                                    |              | Edit Hapus  |                                      |
| > Produk Keluar                                          |                                   |                                                                                                    |              |             |                                      |
|                                                          | Showing 1 to 1 of 1 entries       |                                                                                                    |              |             | 1 Next<br>Previous                   |
|                                                          |                                   |                                                                                                    |              |             |                                      |

**Gambar 5.6 Implementasi Halaman Tambah Pembeli**

c. Implementasi Halaman Edit Pembeli

Halaman edit pembeli digunakan untuk memodifikasi data pembeli yang telah ada.

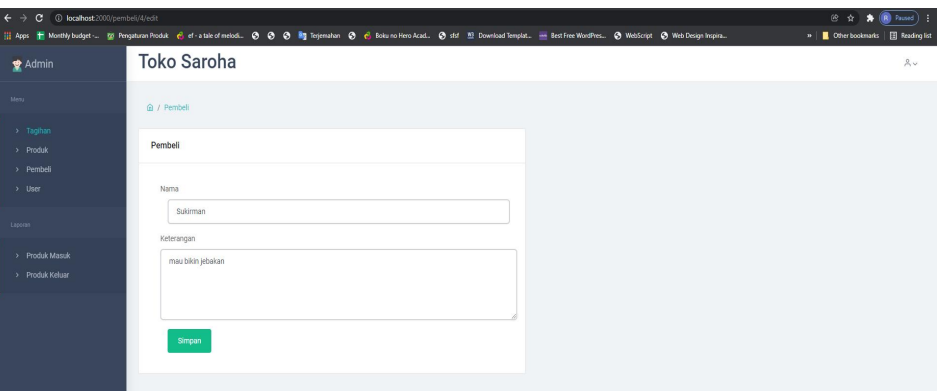

**Gambar 5.7 Implementasi Halaman Edit Pembeli**

4. Implementasi Halaman Menu Mengelola Produk

Halaman menu produk merupakan hasil dari rencana atau kerangka dasar yang telah penulis desain sebelumnya. Pada tahap ini telah diberi bahasa pemrograman sehingga dapat berfungsi, dengan tujuan agar rencana desain awal sesuai dengan program yang telah dibuat.

a. Implementasi Halaman Menu Produk

Halaman menu produk digunakan untuk mengintegrasikan semua fungsifungsi yang dibutuhkan untuk melakukan pengolahan atau menampilkan data produk.

| $\leftrightarrow$<br>C @ localhost:2000/produk |                                |                                                                                                    |       |                      | <b>④ ☆ ★ ■ Paused) :</b>            |
|------------------------------------------------|--------------------------------|----------------------------------------------------------------------------------------------------|-------|----------------------|-------------------------------------|
| HI Apps                                        |                                | E Monthly budget - @ Pengaturan Produk & ef-a tale of melodi. 3 3 3 3 The primarkan 3 & Toda no Hero Acad 3 std 12 Download Templat -- Best Free WordPres. 3 WebScript 3 Web Design Inspira |       |                      | »   Cherbooknerks   El Reading list |
| Admin                                          | <b>Toko Saroha</b>             |                                                                                                    |       |                      | 2v                                  |
| Menu                                           | @ / Produk                     |                                                                                                    |       |                      |                                     |
| > Taghan                                       |                                |                                                                                                    |       |                      |                                     |
| $\rightarrow$ Produk                           | Produk                         |                                                                                                    |       |                      |                                     |
| > Pembeli                                      |                                |                                                                                                    |       |                      |                                     |
| $>$ User                                       | 10e entries Pith Semua<br>Show | Tambah<br>Batal Pilih<br><b>Hapus</b>                                                                                                    |       |                      | Search                              |
| Lappran                                        | $\pm$ - NAMA                   | STOK                                                                                                    | $-11$ | <b>AKSI</b>          |                                     |
| > Produk Masuk                                 | $\mathbf{1}$<br>Cabai          | 109                                                                                                    |       | Hapus Detail<br>Edit |                                     |
| > Produk Keluar                                |                                |                                                                                                    |       |                      |                                     |
|                                                | Showing 1 to 1 of 1 entries    |                                                                                                    |       |                      | Previous 1 Next                     |
|                                                |                                |                                                                                                    |       |                      |                                     |
|                                                |                                |                                                                                                    |       |                      |                                     |

**Gambar 5.8 Implementasi Halaman Menu Produk**

b. Implementasi Halaman Tambah Produk

Halaman tambah produk digunakan untuk menambah data produk.

| C @ locahost2010/produk/create<br>$\leftarrow$ $\rightarrow$ |                                                                                                    | Passed 1<br>日立                        |
|--------------------------------------------------------------|----------------------------------------------------------------------------------------------------|---------------------------------------|
|                                                              | 11 Apps 1 Monthly budget  (2) Pergatuan Produk e et a tale of melodicit. (3) (3) By Teigemahan (3) et alcono Hero Acad (3) std 12) Download Templat  Best free WordPres (3) WebScript (3) Web Design Impira | »   Cther bookmerks   EB Reading list |
| Admin                                                        | <b>Toko Saroha</b>                                                                                                    | 2v                                    |
| Mena                                                         | @ / Produk                                                                                                    |                                       |
| > Tagihan                                                    |                                                                                                    |                                       |
| > Produk                                                     | produk                                                                                                    |                                       |
| > Pembeli                                                    |                                                                                                    |                                       |
| $>$ User                                                     | Nama                                                                                                    |                                       |
|                                                              | nama                                                                                                    |                                       |
| Lapotan                                                      | Stok                                                                                                    |                                       |
| > Produk Masuk                                               | stok                                                                                                    |                                       |
| > Produk Keluar                                              |                                                                                                    |                                       |
|                                                              | Simpan                                                                                                    |                                       |
|                                                              |                                                                                                    |                                       |
|                                                              |                                                                                                    |                                       |

**Gambar 5.9 Implementasi Halaman Tambah Produk**

c. Implementasi Halaman Edit Produk

Halaman edit produk digunakan untuk memodifikasi data produk yang telah ada.

| C @ localhost2000/produk/5/edit<br>$\leftarrow$ $\rightarrow$ |                                                                                                    | <b>④ ☆ ★ (B)</b> Fassed) ;               |
|---------------------------------------------------------------|----------------------------------------------------------------------------------------------------|------------------------------------------|
|                                                               | [[] Apps     Monthy budget  (2) Program Produk   ef - a tale of melodi. (3) (3)   Brightnahan (3)   el Bourro Hero Acad. (3) std 12 Download Templat. - Best Free WordPres (3) WebScript (3) Web Design Ingrise | »     Other bookmarks       Reading list |
| Admin                                                         | <b>Toko Saroha</b>                                                                                                    | 8v                                       |
| Menu                                                          | A / Produk                                                                                                    |                                          |
| > Tagihan                                                     |                                                                                                    |                                          |
| > Produk                                                      | produk                                                                                                    |                                          |
| > Pembeli                                                     |                                                                                                    |                                          |
| $>$ User                                                      | Nama                                                                                                    |                                          |
|                                                               | Cabai                                                                                                    |                                          |
| Lipcian                                                       | Stok                                                                                                    |                                          |
| > Produk Masuk                                                | 109                                                                                                    |                                          |
| > Produk Keluar                                               |                                                                                                    |                                          |
|                                                               | Simpan                                                                                                    |                                          |
|                                                               |                                                                                                    |                                          |
|                                                               |                                                                                                    |                                          |

**Gambar 5.10 Implementasi Halaman Edit Produk**

5. Implementasi Halaman Menu Mengelola Tagihan

Halaman menu tagihan merupakan hasil dari rencana atau kerangka dasar yang telah penulis desain sebelumnya. Pada tahap ini telah diberi bahasa pemrograman sehingga dapat berfungsi, dengan tujuan agar rencana desain awal sesuai dengan program yang telah dibuat.

a. Implementasi Halaman Menu Tagihan

Halaman menu tagihan digunakan untuk mengintegrasikan semua fungsifungsi yang dibutuhkan untuk melakukan pengolahan atau menampilkan data tagihan.

| 1 O locahost 2010/tagihan<br>c.<br>$\leftarrow$ $\rightarrow$ |                                                                                                    |                                      |                               | $\bullet$ (a) reset ) :<br>图查         |
|---------------------------------------------------------------|----------------------------------------------------------------------------------------------------|--------------------------------------|-------------------------------|---------------------------------------|
| 111 Apps                                                      | E Monthly budget - To Pergaturan Produk e el et -a tale of medicine. . @ @ B Teylenahan @ B Low Hero Azad @ of M Disvillag Townload Templat  . Best Free WordPres @ Web Design Inspira |                                      |                               | »   Cther bookmarks   EE Reading list |
| Admin                                                         | <b>Toko Saroha</b>                                                                                                    |                                      |                               | $8 -$                                 |
| Menu                                                          | @ / Taghan                                                                                                    |                                      |                               |                                       |
| > Taghan<br>> Produk                                          | Tagihan                                                                                                    |                                      | Tambah Pembeli                |                                       |
| > Pembeli<br>> User                                           | Show to entries                                                                                                    | Search:                              | Nama<br>nama                  |                                       |
| Lappean                                                       | P<br>TOTAL HUTANG<br>$-11$                                                                                                    | AKSI<br>$\overline{\mathbb{1}}$      | Keterangan (Tidak Wajib)      |                                       |
| > Produk Masuk                                                | Rp470,000<br>Sukirman                                                                                                    | Lunaskan Semua<br>Detail Tagihan (6) | loeterangan                   |                                       |
| > Produk Keluar                                               | Showing 1 to 1 of 1 entries                                                                                                    | 1 Next<br>Previous                   | Simpan<br><b>Bust Tagihan</b> |                                       |
|                                                               |                                                                                                    |                                      |                               |                                       |

**Gambar 5.11 Implementasi Halaman Menu Tagihan**

b. Implementasi Halaman Tambah Tagihan

Halaman tambah tagihan digunakan untuk menambah data tagihan.

| C localhost:2000/tagihan/4/tambah<br>$\leftarrow$ $\rightarrow$<br>c. |                                                                                                    | 伶<br>- 12<br>(R) Paziec )                                                                                                    |
|-----------------------------------------------------------------------|----------------------------------------------------------------------------------------------------|----------------------------------------------------------------------------------------------------|
|                                                                       | ## Apps ## Monthly budget  W Pengaturan Produk e el el a tale of medici. @ @ Bay Terjemahan @ e Book no Hero Acad @ St # \$2 Download Templat and Best Free WordPress @ WebScript @ Web Design Imprina | »   Cther bookmarks       Reading list                                                                                                    |
| Admin                                                                 | <b>Toko Saroha</b>                                                                                                    | $8 -$                                                                                                    |
| Mena                                                                  | @ / Taghan                                                                                                    |                                                                                                    |
| > Tagihan<br>> Produk                                                 | Tambah Tagihan Untuk: Sukirman                                                                                                    | <b>List Tagihan</b>                                                                                                    |
| > Pembeli<br>$>$ User                                                 | ö<br>25/01/2022<br>Tanggal                                                                                                    | · Tagihan: #14 (Total: Rp200.000, Diskon: Rp0, Metode: Kredit, Status: Belum Lunas )<br>Cicilan (Rp20.000)<br>Lunaskan<br>Hapus                                   |
| Lappean                                                               | Produk<br>Berat (Kg)<br>Harga per Kg<br>÷<br>22500<br>Cabai (Stok: 109Kg)<br>RoO                                                                                                    | · Tagihan: #19 (Total: Rp270.000, Diskon: Rp0, Metode: Kredit, Status: Belum Lunas )<br>Cicilan (RpD)<br>Hapus<br>Lunaskan<br>· Cabai 12 Kg @Rp22.500 : Rp270.000 |
| > Produk Masuk<br>> Produk Keluar                                     | $\theta$<br>Diskon (Rp)                                                                                                    | · Tagihan: #15 (Total: Rp0, Diskon: Rp0, Metode: Kredit, Status: Lunas )<br>Cicilan (RpD)<br>Hapus                                                                |
|                                                                       | ● Kredit/Hutang O Tunai/Lunas<br>Metode<br>Rp470.000<br>Hutang                                                                                                    | · Tagihan: #16 (Total: Rp0, Diskon: Rp0, Metode: Kas, Status: Lunas )<br>Cicilan (RpD)<br>Hapus                                                                   |
|                                                                       | Rp0<br>Total<br>Batal<br>Tambah                                                                                                    | · Tagihan: #17 (Total: Rp0, Diskon: Rp0, Metode: Kas, Status: Lunas )<br>Cicilan (Rp0)<br>Hapus                                                                   |
|                                                                       |                                                                                                    | · Tagihan: #18 (Total: Rp0, Diskon: Rp0, Metode: Kas, Status: Lunas )<br>Cicilian (RpD)<br>Hapus                                                                  |
|                                                                       |                                                                                                    |                                                                                                    |

**Gambar 5.12 Implementasi Halaman Tambah Tagihan**

c. Implementasi Halaman Tambah Cicilan

Halaman tambah cicilan digunakan untuk menambah data cicilan.

|                                   |                               |                                           |                    | 11 Apps   Monthly budget - (@ Fengaturan Produk e el el - a tale of melodi ● ● ● B Tejenahan ● e Bolou ro Hero Acad ● Bolow Hero Acad ● Bolow femples ● Best Free WordPres ● Web Creake Ingrisa |              |                                                                                                    | » <b>II</b> Other bookmarks | <b>El Reading list</b> |
|-----------------------------------|-------------------------------|-------------------------------------------|--------------------|----------------------------------------------------------------------------------------------------|--------------|----------------------------------------------------------------------------------------------------|-----------------------------|------------------------|
| Admin                             | <b>Toko Saroha</b>            |                                           |                    |                                                                                                    |              |                                                                                                    |                             | 2v                     |
| Menu                              | @ / Taghan                    |                                           |                    |                                                                                                    |              |                                                                                                    |                             |                        |
| > Tagihan<br>> Produk             |                               | Tambah Tagihan Untuk: Sukirman            |                    |                                                                                                    | List Tagihan |                                                                                                    |                             |                        |
| > Pembeli<br>> User               | Tanggal                       | 25/01/2022                                | ۰                  |                                                                                                    | Lunaskan     | · Tagihan: #14 (Total: Rp200.000, Diskon: Rp0, Metode: Kredit, Status: Belum Lunas ).<br>Cicilan (Rp20.000)<br>Hapus:                   |                             |                        |
| Laporan                           | Produk<br>Cabai (Stok: 109Kg) | Berat (Kg)                                | Harna nor Kn       | <b>Cicilan</b>                                                                                                    |              | · Tagihar: #19 (Total: Rp270.000, Diskon: Rp0, Metode: Kredit, Status: Belum Lunas )<br>Cicilan (Rp0)<br>Hapus<br>@Rp22.500 : Rp270.000 |                             |                        |
| > Produk Masuk<br>> Produk Keluar | Diskon (Rp)                   | $\theta$                                  | $\circ$            |                                                                                                    |              | al: Rp0, Diskon: Rp0, Metode: Kredit, Status: Lunas )<br>Hapus                                                                          |                             |                        |
|                                   | Metode<br>Hutang              | ● Kredt/Hutang O Tunal/Lunas<br>Rp470.000 | Tambah<br>Batalkan |                                                                                                    |              | al: Rp0, Diskon: Rp0, Metode: Kas, Status: Lunas )<br>Hapus                                                                             |                             |                        |
|                                   | Total                         | Rp0                                       | KE                 | <b>JUMLAH</b>                                                                                                    |              | al: Rp0, Diskorc Rp0, Metode: Kas, Status: Lunas )                                                                                      |                             |                        |
|                                   |                               | Tambah<br>Batal                           |                    | Ro20.000                                                                                                    |              | Hapus<br>sl: RpD, Diskon: RpD, Metode: Kas, Status: Lunas )<br>Hapus                                                                    |                             |                        |

**Gambar 5.13 Implementasi Halaman Tambah Cicilan**

#### **5.1.2 Implementasi Output Program**

Implementasi output program digunakan untuk menerapkan perancangan halaman yang ada pada program. Adapun implementasi output program sistem manajemen hutang piutang untuk toko saroha dapat dijabarkan sebagai berikut:

1. Implementasi Halaman Laporan Data Produk Masuk

Halaman data laporan produk masuk ini digunkan sebagai informasi agar admin dapat mencetak tampilan data laporan produk masuk secara keseluruhan.

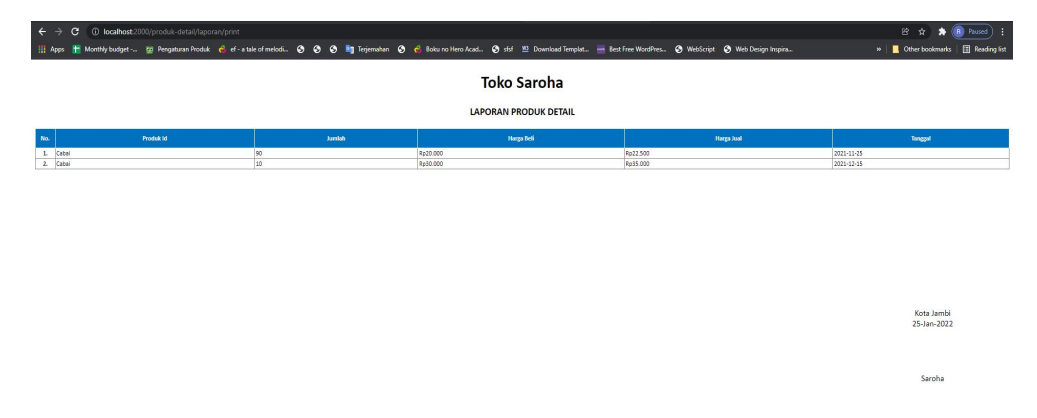

**Gambar 5.14 Implementasi Halaman Laporan Data Produk Masuk**

2. Implementasi Halaman Laporan Data Produk Keluar

Halaman data laporan produk keluar inidigunkan sebagai informasi agar admin dapat mencetak tampilan data laporan produk keluar secara keseluruhan.

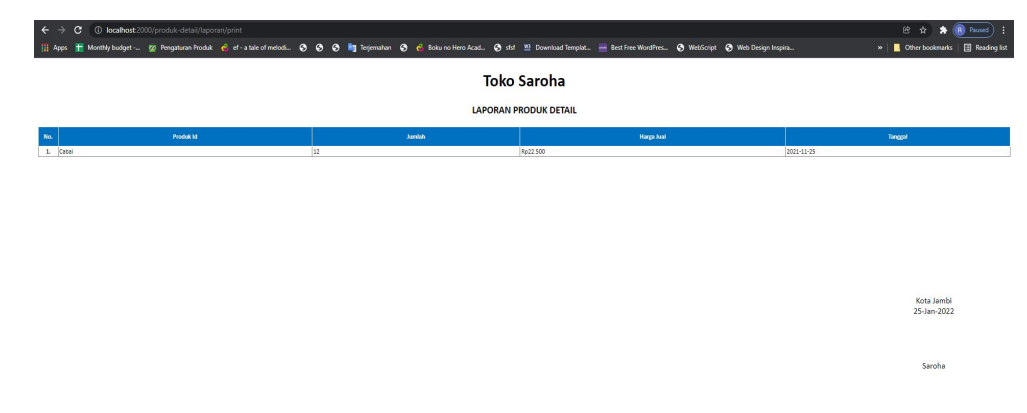

**Gambar 5.15 Implementasi Halaman Laporan Data Produk Keluar**

#### **5.2 PENGUJIAN SISTEM**

Untuk mengetahui keberhasilan dari implementasi yang telah dilakukan, maka penulis melakukan tahap pengujian terhadap sistem secara fungsional, yaitu dengan menggunakan metode pengujian black box tesing, dimana pengujian berfokus pada persyaratan fungsional perangkat lunak yang dibuat. Pengujian dilakukan dengan cara menguji langsung setiap fungsi dan menu menu yang ada disistem. Berikut beberapa pengujian yang penulis lakukan:

1. Pengujian Login

Berikut ini merupakan tabel pengujian login yang dilakukan agar user dapat mengakses menu yang terdapat disistem.

| N <sub>0</sub> | <b>Deskripsi</b>             | Prosedur                           | <b>Masukan</b> | Keluaran | Hasil    | Kesimpulan |
|----------------|------------------------------|------------------------------------|----------------|----------|----------|------------|
|                | $\cdot$ $\cdot$<br>Pengujian | Mengak<br>$\overline{\phantom{0}}$ | email dan      | Menampil | Aktor    | Baik       |
|                | Login                        | ses                                | password       | kan      | berhasil |            |

**Tabel 5.1 Tabel Pengujian Login**

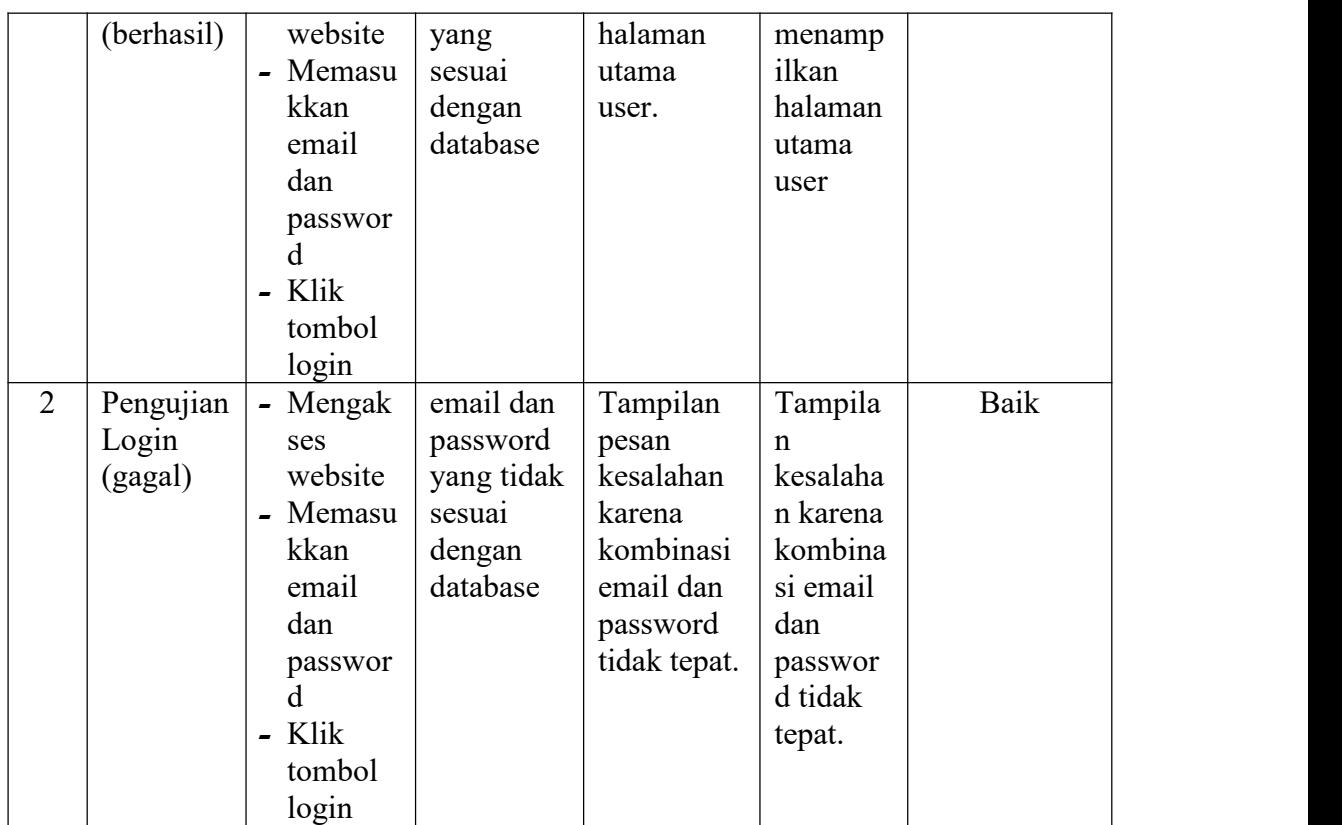

2. Pengujian Mengelola Data User

Pada tahap ini dilakukan pengujian pada modul data user untuk mengetahui apakah proses mengelola data user atau fungsional mengelola data user dapat berjalan dengan baik.

| No.            | <b>Deskripsi</b> | Prosedur                 | <b>Masukan</b> | Keluaran     | <b>Hasil</b>              | Kesimpulan |
|----------------|------------------|--------------------------|----------------|--------------|---------------------------|------------|
| 1              | Tambah           | - Mengak                 | Tambah         | Menampil     | Data user                 | Baik       |
|                | user             | ses                      | data user      | kan<br>pesan | pada                      |            |
|                | (berhasil)       | website                  | lengkap        | "Berhasil    | menu                      |            |
|                |                  | Login<br>-               |                | Menambah     | user                      |            |
|                |                  | - Klik                   |                | user"        | bertamba                  |            |
|                |                  | menu                     |                |              | $\boldsymbol{\mathrm{h}}$ |            |
|                |                  | user                     |                |              |                           |            |
|                |                  | - Klik                   |                |              |                           |            |
|                |                  | tombol                   |                |              |                           |            |
|                |                  | tambah                   |                |              |                           |            |
| $\overline{2}$ | Tambah           | Mengak<br>$\blacksquare$ | Tambah         | Menampil     | Data user                 | Baik       |
|                | user             | ses                      | data<br>user   | kan<br>pesan | pada                      |            |

**Tabel 5.2 Tabel Pengujian Mengelola Data User**

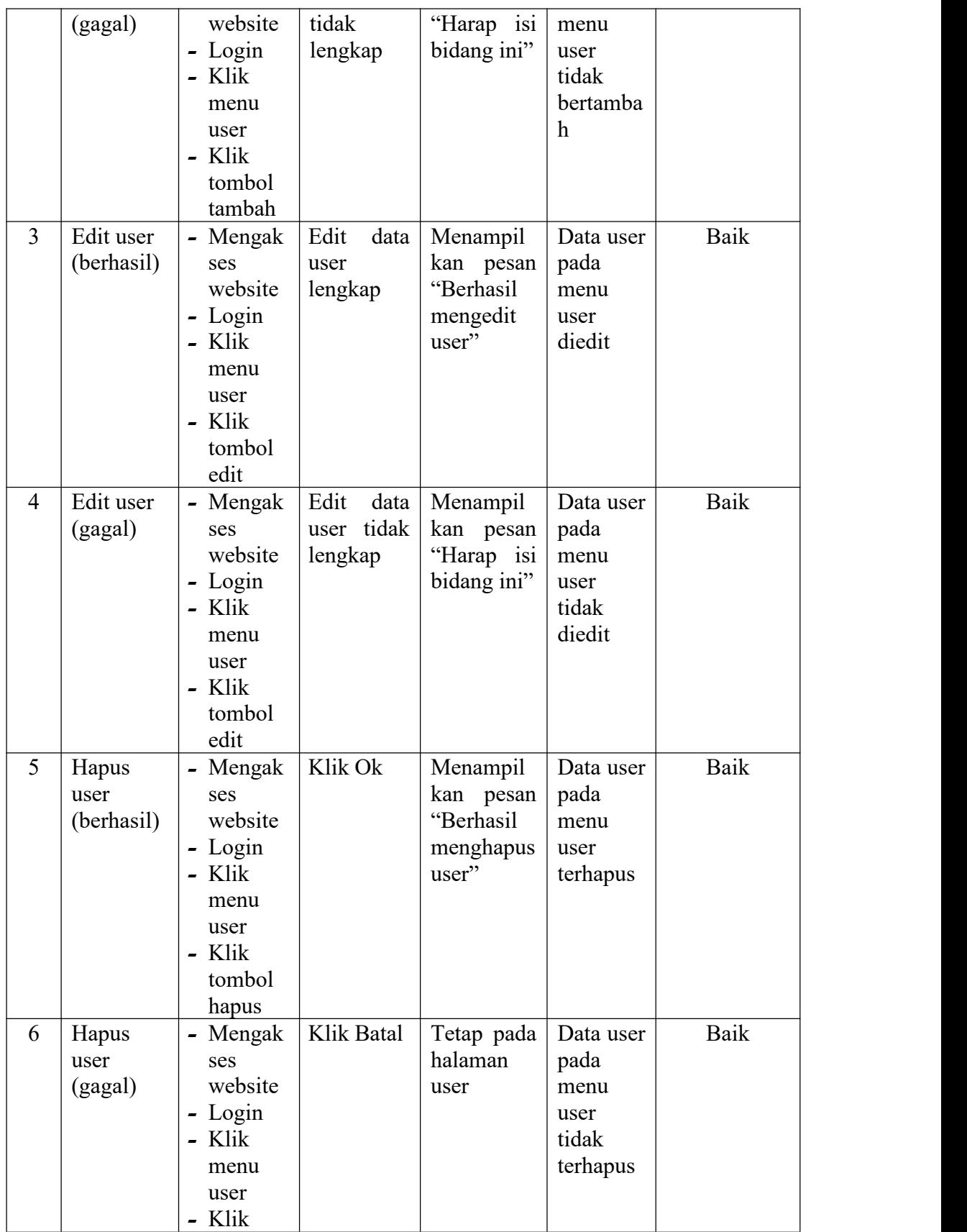

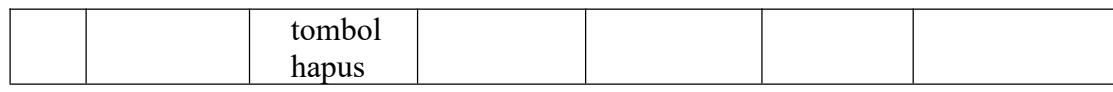

3. Pengujian Mengelola Data Pembeli

Pada tahap ini dilakukan pembeli pada modul data pembeli untuk mengetahui apakah proses mengelola data pembeli atau fungsional mengelola data pembeli dapat berjalan dengan baik.

| No.            | <b>Deskripsi</b>                | Prosedur                                                                                                    | <b>Masukan</b>                                | Keluaran                                                      | <b>Hasil</b>                                                         | Kesimpulan |
|----------------|---------------------------------|----------------------------------------------------------------------------------------------------|-----------------------------------------------|---------------------------------------------------------------|----------------------------------------------------------------------|------------|
| $\mathbf{1}$   | Tambah<br>pembeli<br>(berhasil) | - Mengak<br>ses<br>website<br>- Login<br>- Klik<br>menu<br>pembeli<br>Klik<br>$\overline{\phantom{0}}$<br>tombol<br>tambah                                              | Tambah<br>data<br>pembeli<br>lengkap          | Menampilk<br>pesan<br>an<br>"Berhasil<br>Menambah<br>pembeli" | Data<br>pembeli<br>pada<br>menu<br>pembeli<br>bertamb<br>ah          | Baik       |
| $\overline{2}$ | Tambah<br>pembeli<br>(gagal)    | Mengak<br>$\overline{\phantom{0}}$<br>ses<br>website<br>Login<br>-<br>Klik<br>$\overline{a}$<br>menu<br>pembeli<br>Klik<br>$\overline{\phantom{0}}$<br>tombol<br>tambah | Tambah<br>data<br>pembeli<br>tidak<br>lengkap | Menampilk<br>pesan<br>an<br>"Harap isi<br>bidang ini"         | Data<br>pembeli<br>pada<br>menu<br>pembeli<br>tidak<br>bertamb<br>ah | Baik       |
| $\overline{3}$ | Edit<br>pembeli<br>(berhasil)   | Mengak<br>$\overline{\phantom{0}}$<br>ses<br>website<br>- Login<br>Klik<br>$\overline{\phantom{0}}$<br>menu<br>pembeli<br>- Klik<br>tombol<br>edit                      | Edit<br>data<br>pembeli<br>lengkap            | Menampilk<br>pesan<br>an<br>"Berhasil<br>mengedit<br>pembeli" | Data<br>pembeli<br>pada<br>menu<br>pembeli<br>diedit                 | Baik       |
| $\overline{4}$ | Edit                            | Mengak                                                                                                    | Edit<br>data                                  | Menampilk                                                     | Data                                                                 | Baik       |
|                | pembeli                         | ses                                                                                                    | pembeli                                       | pesan<br>an                                                   | pembeli                                                              |            |

**Tabel 5.3 Tabel Pengujian Mengelola Data Pembeli**

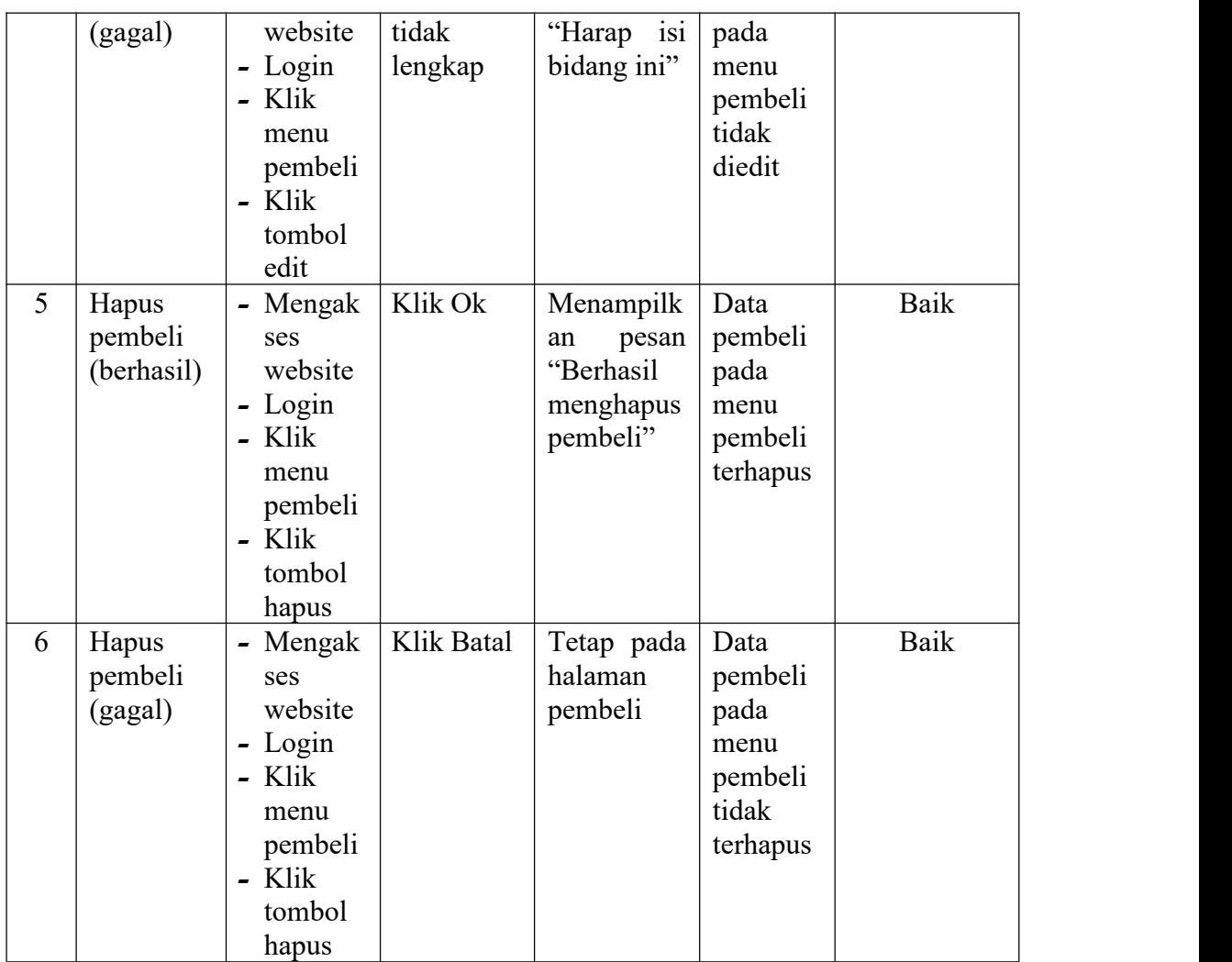

## 4. Pengujian Mengelola Data Produk

Pada tahap ini dilakukan pengujian pada modul data produk untuk mengetahui apakah proses mengelola data produk atau fungsional mengelola data produk dapat berjalan dengan baik.

| No. | <b>Deskripsi</b> | Prosedur    | <b>Masukan</b> | Keluaran    | <b>Hasil</b> | Kesimpulan |
|-----|------------------|-------------|----------------|-------------|--------------|------------|
|     | Tambah           | Mengak<br>- | Tambah         | Menampilk   | Data         | Baik       |
|     | produk           | ses         | data           | pesan<br>an | produk       |            |
|     | (berhasil)       | website     | produk         | "Berhasil   | pada         |            |
|     |                  | $-Login$    | lengkap        | menambah    | menu         |            |
|     |                  | $-K$ lik    |                | produk"     | produk       |            |
|     |                  | menu        |                |             | bertamb      |            |

**Tabel 5.4 Tabel Pengujian Mengelola Data Produk**

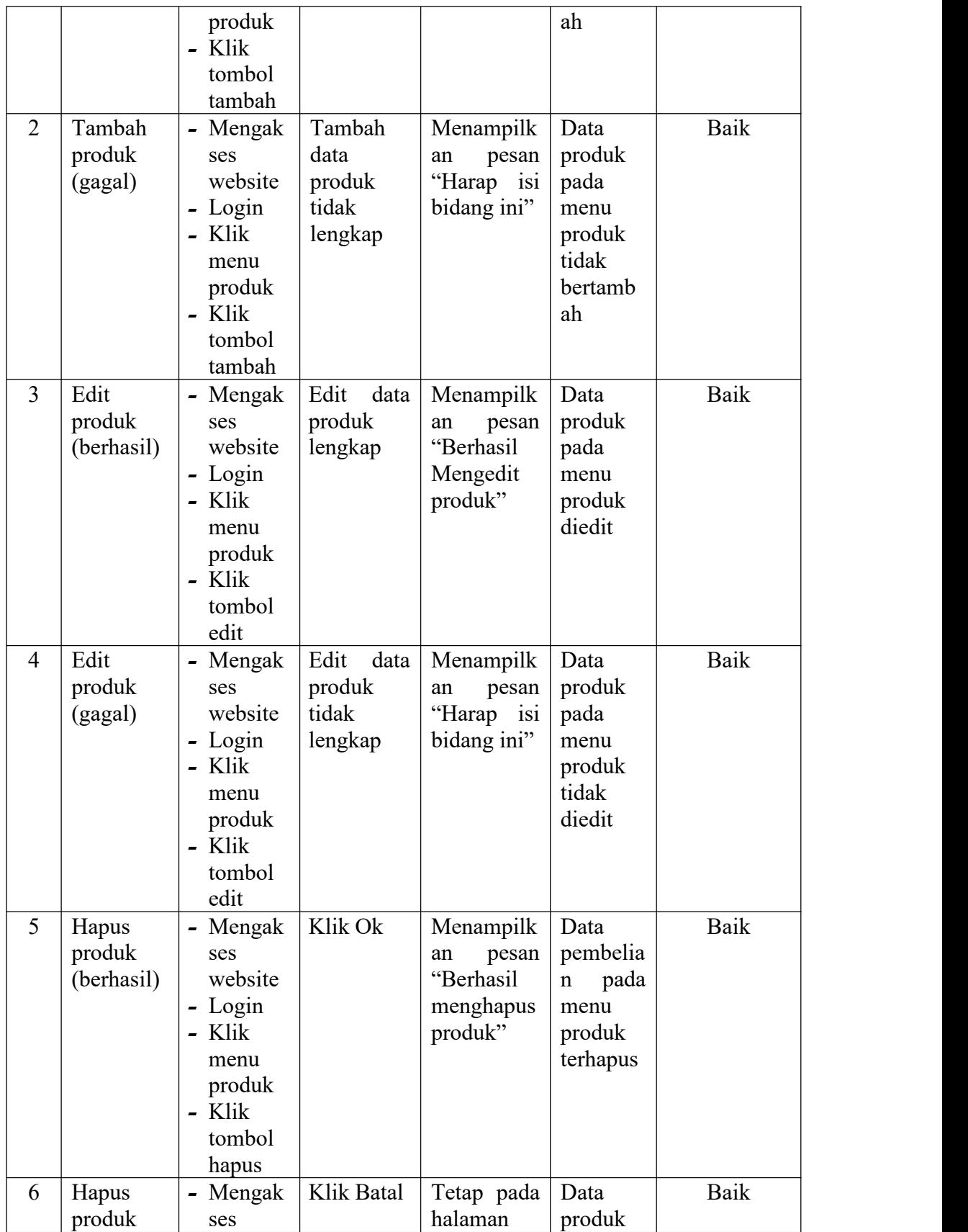

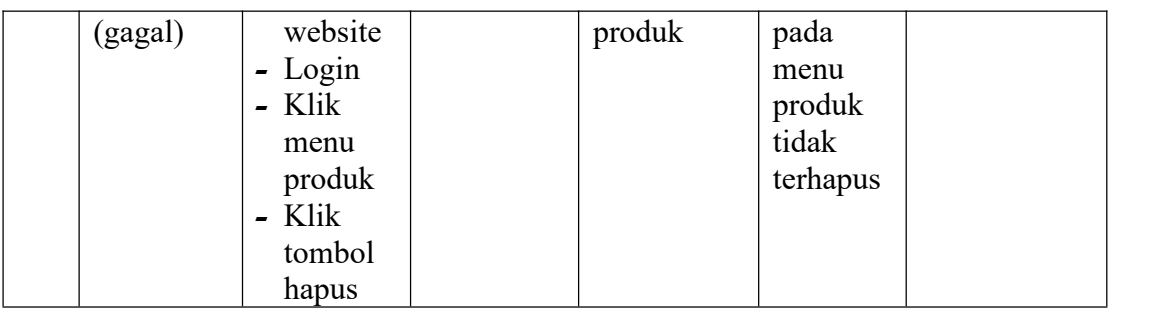

### 5. Pengujian Mengelola Data Tagihan

Pada tahap ini dilakukan pengujian pada modul data tagihan untuk mengetahui apakah proses mengelola data tagihan atau fungsional mengelola data tagihan dapat berjalan dengan baik**.**

| No.            | <b>Deskripsi</b> | Prosedur                         | <b>Masukan</b> | Keluaran    | <b>Hasil</b> | Kesimpulan |
|----------------|------------------|----------------------------------|----------------|-------------|--------------|------------|
| $\mathbf{1}$   | Tambah           | - Mengak                         | Tambah         | Menampilk   | Data         | Baik       |
|                | tagihan          | ses                              | data           | pesan<br>an | tagihan      |            |
|                | (berhasil)       | website                          | tagihan        | "Berhasil   | pada         |            |
|                |                  | - Login                          | lengkap        | menambah    | menu         |            |
|                |                  | - Klik                           |                | tagihan"    | tagihan      |            |
|                |                  | menu                             |                |             | bertamb      |            |
|                |                  | tagihan                          |                |             | ah           |            |
|                |                  | - Klik                           |                |             |              |            |
|                |                  | tombol                           |                |             |              |            |
|                |                  | tambah                           |                |             |              |            |
| $\overline{2}$ | Tambah           | Mengak                           | Tambah         | Menampilk   | Data         | Baik       |
|                | tagihan          | ses                              | data           | pesan<br>an | tagihan      |            |
|                | (gagal)          | website                          | tagihan        | "Harap isi  | pada         |            |
|                |                  | - Login                          | tidak          | bidang ini" | menu         |            |
|                |                  | Klik                             | lengkap        |             | tagihan      |            |
|                |                  | menu                             |                |             | tidak        |            |
|                |                  | tagihan                          |                |             | bertamb      |            |
|                |                  | Klik<br>$\overline{\phantom{0}}$ |                |             | ah           |            |
|                |                  | tombol                           |                |             |              |            |
|                |                  | tambah                           |                |             |              |            |
| 3              | Hapus            | Mengak                           | Klik Ok        | Menampilk   | Data         | Baik       |
|                | tagihan          | ses                              |                | pesan<br>an | tagihan      |            |
|                | (berhasil)       | website                          |                | "Berhasil   | pada         |            |
|                |                  | - Login                          |                | menghapus   | menu         |            |
|                |                  | Klik                             |                | tagihan"    | tagihan      |            |
|                |                  | menu                             |                |             | terhapus     |            |

**Tabel 5.5 Tabel Pengujian Mengelola Data Tagihan**

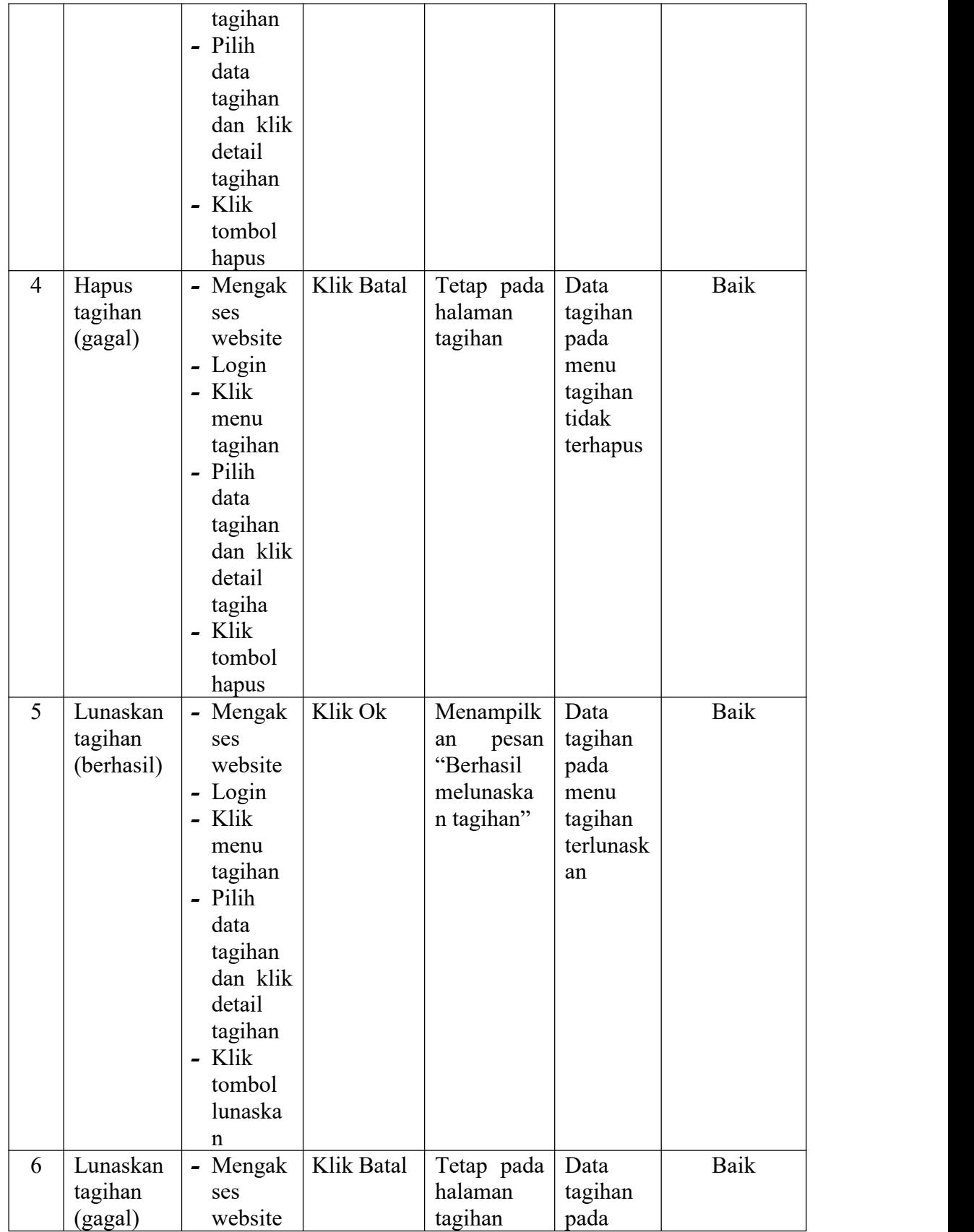

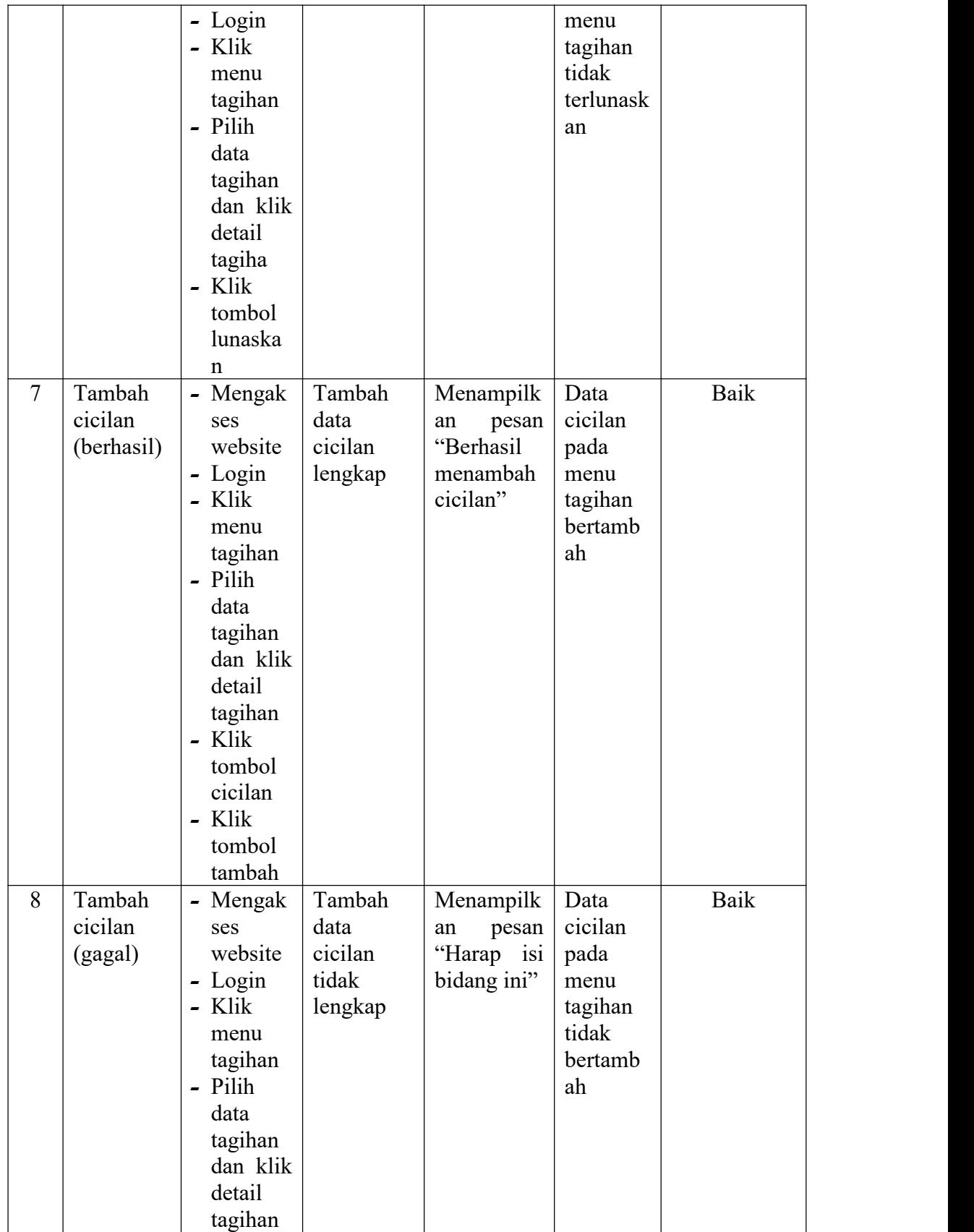

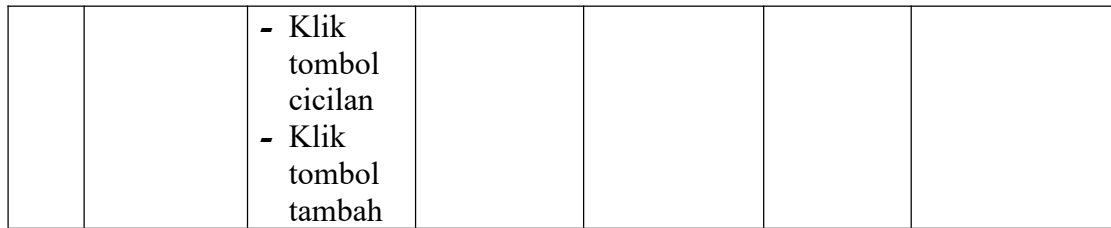

### 6. Pengujian Mencetak Laporan

Pada tahap ini dilakukan pengujian pada modul mencetak laporan untuk mengetahui apakah proses mencetak laporan atau fungsional mencetak laporan dapat berjalan dengan baik.

| No.            | Deskripsi  | Prosedur                               | <b>Masukan</b> | Keluaran   | Hasil       | Kesimpulan |
|----------------|------------|----------------------------------------|----------------|------------|-------------|------------|
| $\mathbf{1}$   | Mencetak   | - Mengak                               | - klik         | Halaman    | Laporan     | Baik       |
|                | Laporan    | ses                                    | cetak          | cetak      | yang        |            |
|                | (berhasil) | website                                |                | laporan    | diinginka   |            |
|                |            | - Login                                |                |            | $\mathbf n$ |            |
|                |            | - Klik                                 |                |            |             |            |
|                |            | menu                                   |                |            |             |            |
|                |            | laporan                                |                |            |             |            |
|                |            | - Cari                                 |                |            |             |            |
|                |            | data                                   |                |            |             |            |
|                |            | yang                                   |                |            |             |            |
|                |            | ingin                                  |                |            |             |            |
|                |            | dicetak                                |                |            |             |            |
| $\overline{2}$ | Mencetak   | Mengak<br>$\qquad \qquad \blacksquare$ | – klik         | Tetap pada | Halaman     | Baik       |
|                | Laporan    | ses                                    | batal          | halaman    | laporan     |            |
|                | (gagal)    | website                                |                | laporan    |             |            |
|                |            | - Login                                |                |            |             |            |
|                |            | - Klik                                 |                |            |             |            |
|                |            | menu                                   |                |            |             |            |
|                |            | laporan                                |                |            |             |            |
|                |            | - Cari                                 |                |            |             |            |
|                |            | data                                   |                |            |             |            |
|                |            | yang                                   |                |            |             |            |
|                |            | ingin                                  |                |            |             |            |
|                |            | dicetak                                |                |            |             |            |

**Tabel 5.6 Tabel Pengujian Mencetak Laporan**

#### **5.3 ANALISIS HASIL YANG DICAPAI OLEH SISTEM**

Berdasarkan implementasi dan pengujian yang telah dilakukan terhadap sistem yang dibuat, maka analisis hasil yang dicapai terdapat kelebihan dan kekurangan dalam sistem manajemen hutang piutang pada toko saroha berbasis web yang dibangun. Adapun kelebihan dari sistem yang dibangun adalah :

- 1. Sistem mampu mempermudah dan mempercepat pihak toko saroha dalam segala proses kegiatan dalam manajemen hutang piutang pembeli
- 2. Sistem dilengkapi fitur pencarian data untuk mempermudah pencarian data yang diiinginkan sehingga pihak toko saroha dapat menemukan dengan mudah data yang dicari dan juga menghemat waktu dalam proses pencarian data
- 3. Sistem mempermudah pihak toko saroha dalam pembuatan laporan menjadi lebih cepat dan akurat
- 4. Data menjadi lebih aman dan rapi karena disimpan didalam database

Adapun kelemahan dari sistem yang dibangun :

- 1. Sistem ini bersifat tertutup hanya dapat diakses oleh pihak toko saroha
- 2. Tidak dapat menerima atau mengirim data dari jarak jauh
- 3. Tidak ada pemberitahuan hutang pembeli telah jatuh tempo baik untuk pihak toko saroha maupun pembeli